尊敬的顾客

感谢您使用本公司生产的产品。在初次使用该仪器前,请您详细地阅读使 用说明书,将可帮助您正确使用该仪器。

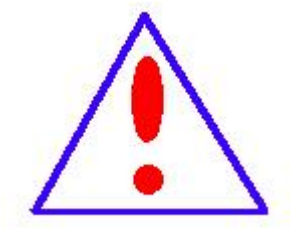

我们的宗旨是不断地改进和完善公司的产品,因此您所 使用的仪器可能与使用说明书有少许差别。若有改动,我们 不一定能通知到您,敬请谅解!如有疑问,请与公司售后服 务部联络,我们定会满足您的要求。

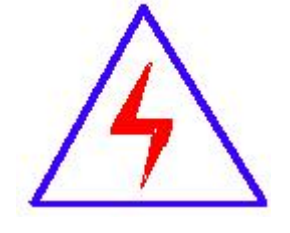

由于输入输出端子、测试柱等均有可能带电压,您在插 拔测试线、电源插座时,会产生电火花,小心电击,避免触 电危险,注意人身安全!

### ◆ 慎重保证

本公司生产的产品,在发货之日起三个月内,如产品出现缺陷,实行 包换。一年(包括一年)内如产品出现缺陷,实行免费维修。一年以上如 产品出现缺陷, 实行有偿终身维修。

### ◆ 安全要求

请阅读下列安全注意事项,以免人身伤害,并防止本产品或与其相连 接的任何其它产品受到损坏。为了避免可能发生的危险,本产品只可在规 定的范围内使用。

只有合格的技术人员才可执行维修。

—防止火灾或人身伤害

使用适当的电源线。只可使用本产品专用、并且符合本产品规格的电源 线。

正确地连接和断开。当测试导线与带电端子连接时,请勿随意连接或断 开测试导线。

产品接地。本产品除通过电源线接地导线接地外,产品外壳的接地柱必 须接地。为了防止电击,接地导体必须与地面相连。在与本产品输入或输 出终端连接前,应确保本产品已正确接地。

注意所有终端的额定值。为了防止火灾或电击危险,请注意本产品的所有 额定值和标记。在对本产品进行连接之前,请阅读本产品使用说明书,以 便进一步了解有关额定值的信息。

请勿在无仪器盖板时操作。如盖板或面板已卸下,请勿操作本产品。

使用适当的保险丝。只可使用符合本产品规定类型和额定值的保险丝。 避免接触裸露电路和带电金属。产品有电时,请勿触摸裸露的接点和部 位。

2

在有可疑的故障时,请勿操作。如怀疑本产品有损坏,请本公司维修人 员进行检查,切勿继续操作。

请勿在潮湿环境下操作。

请勿在易爆环境中操作。

保持产品表面清洁和干燥。

### -安全术语

警告:警告字句指出可能造成人身伤亡的状况或做法。

小心:小心字句指出可能造成本产品或其它财产损坏的状况或做法。

# 安全注意事项

- 1. 为了保护设备及人身安全,做试验前请详细阅读使用说明书,严格按说明书操作。
- 2. 勿将本仪器置于不平稳的平台或桌面上以防仪器跌落受损。
- 3. 仪器侧面的风扇、通风孔为通风散热而设,为保证仪器正常工作,请勿堵塞。
- 4. 本仪器是精密电子仪器,请在室外使用时注意防止烈日暴晒等高温环境,注意做好遮挡 烈日及通风工作,以防仪器过热或导致测量精度下降。
- 5. 作为安全措施,该仪器配有保护接地端子,试验前应将装置侧面的接地端子可靠接地。
- 6. 装置工作电源为 220V(50/60Hz)交流电源,应选用 10A 及以上的电源线。
- 7. 不要让任何异物掉入机箱内,以免发生短路。
- 8. 运输时请在仪器外面铺垫海绵等缓冲保护物,以免振动颠簸损坏仪器或降低仪器精度。
- 9. 请勿随意删除主机保存的历史试验记录,避免造成试验数据丢失。
- 注:版本号 202402 第六版,本说明书的内容及本产品的规格如有变更,恕不另行通知,以 本公司最新说明书为准。

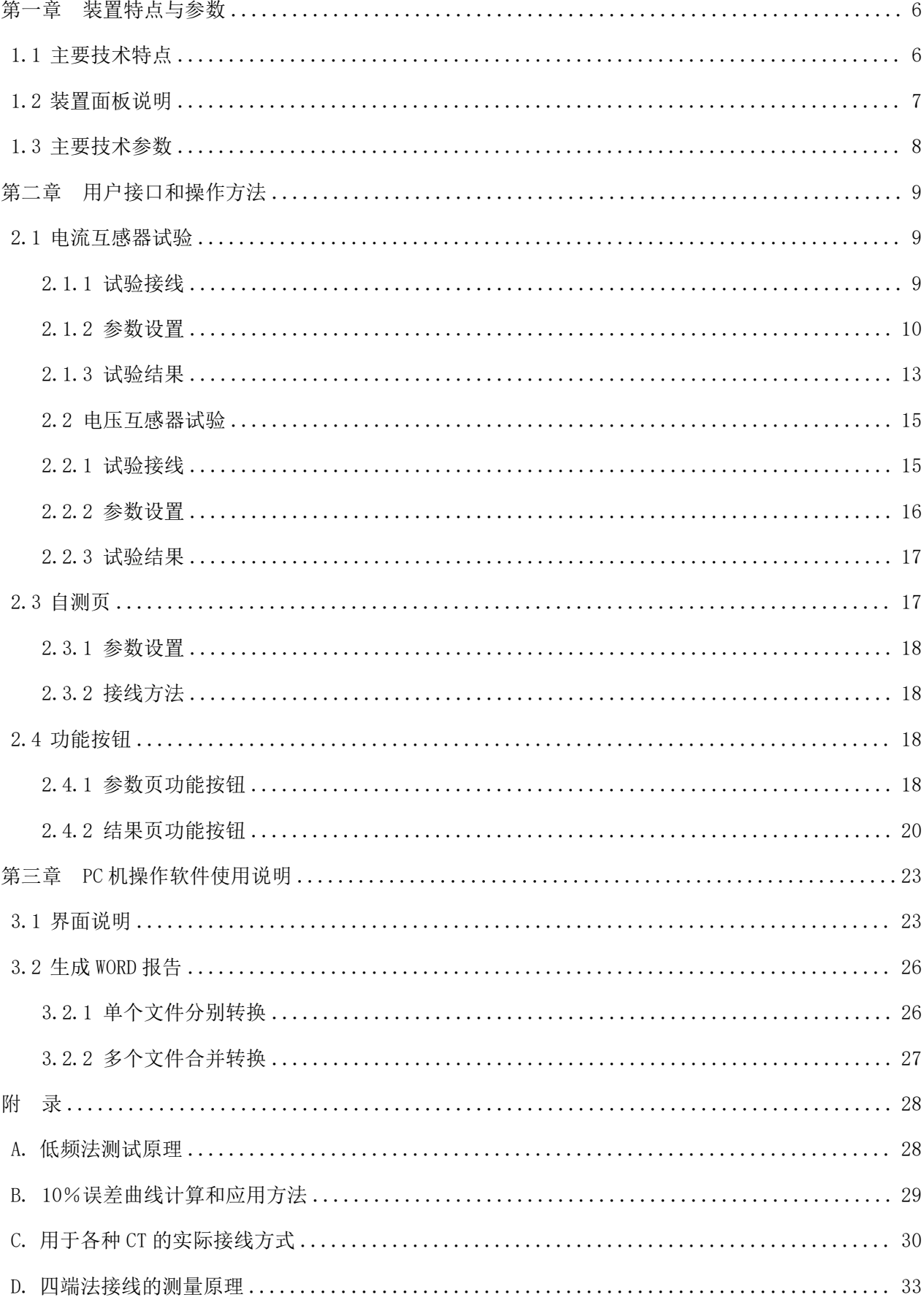

目录

# <span id="page-5-0"></span>第一章 装置特点与参数

互感器综合试验仪是由本公司在广泛听取用户意见、经过大量的市场调研、深入进行 理论研究之后研发的新一代的电流、电压互感器测试仪器。装置采用高性能 DSP 和 ARM、先 进的制造工艺,保证了产品性能稳定可靠、功能完备、自动化程度高、测试效率高、在国 内处于领先水平,是电力行业用于互感器的专业测试仪器。

## <span id="page-5-1"></span>1.1 主要技术特点

- ★ 功能全面,既满足各类 CT(如:保护类、计量类、TP 类)的励磁特性(即伏安特性)、 变比、极性、二次绕组电阻、二次负荷、比差以及角差等测试要求,又可用于保护 类 PT 电磁单元的励磁特性、变比、极性、二次绕组电阻等测试。
- ★ 自动给出拐点电压/电流、10%(5%)误差曲线、准确限值系数(ALF)、仪表保安系数 (FS)、二次时间常数(Ts)、剩磁系数(Kr)、饱和及不饱和电感等 CT、PT 参数。
- ★ 测试满足 GB20840.1(IEC60044-1)、GB20840.2(IEC60044-6) 、GB20840.3 等各类 互感器标准,并依照互感器类型和级别自动选择何种标准进行测试。
- ★ 基于先进的低频法测试原理,能应对拐点高达 45KV 的 CT 测试。
- ★ 界面友好美观,全中文图形界面。
- **★** 装置可存储 2000 组测试数据, 掉电不丢失。试验完毕后用 U 盘存入 PC 机, 用软件 进行数据分析,并生成 WORD 报告。
- ★ 测试简单方便,一键完成 CT 直阻、励磁、变比和极性测试,而且除了负荷测试外, CT 其他各项测试都是采用同一种接线方式。
- **★** 易于携带, 装置重量<9Kg。

# <span id="page-6-0"></span>1.2 装置面板说明

装置面板结构如下图:

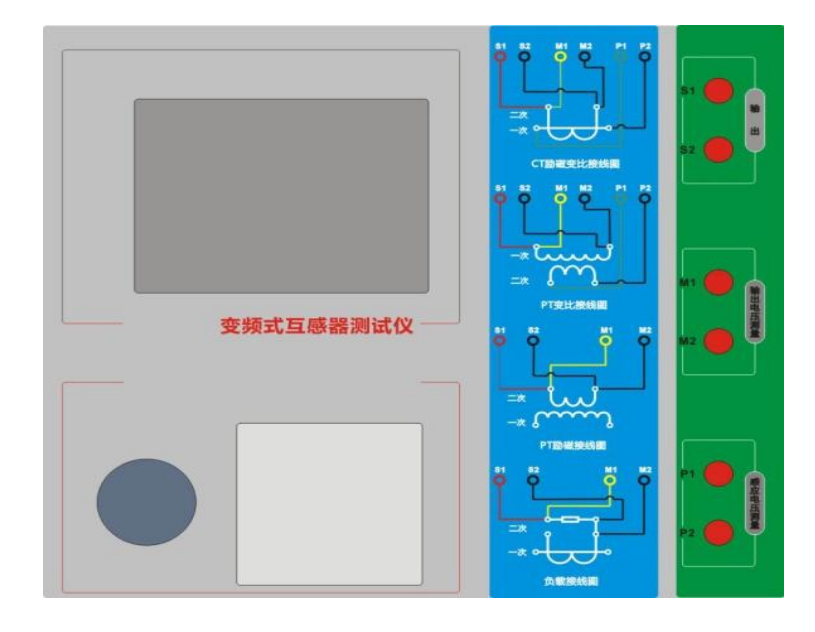

- ·红黑 S1、S2 端子:试验电源输出
- ·黄黑 M1、M2 端子:输出电压回测
- ·绿黑 P1、P2 端子:感应电压测量端子
- ·旋转鼠标:输入数值和操作命令
- ·液晶显示屏:中文显示界面
- ·打印机:打印测试报告

# <span id="page-7-0"></span>1.3 主要技术参数

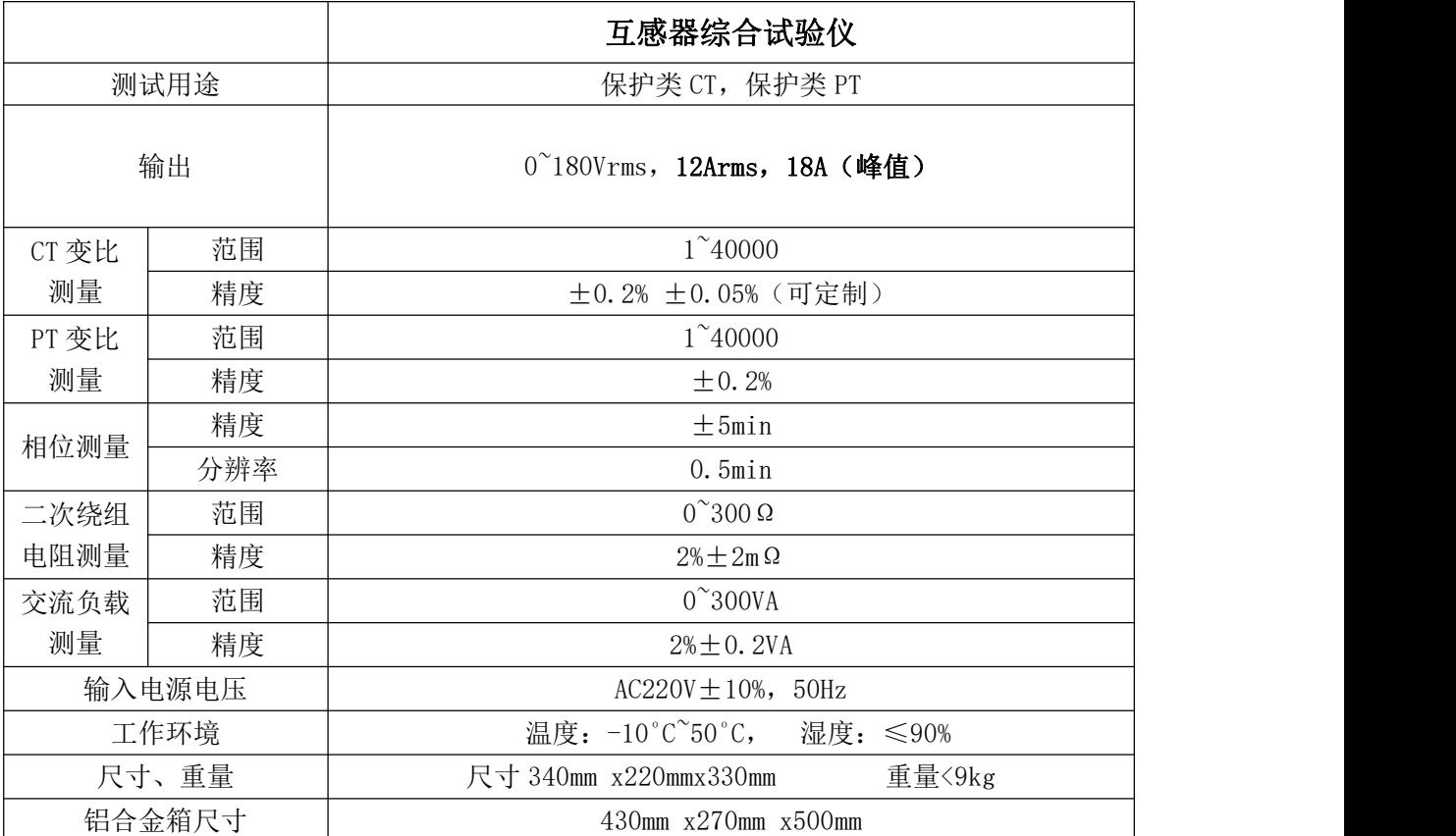

# <span id="page-8-0"></span>第二章 用户接口和操作方法

# <span id="page-8-1"></span>2.1 电流互感器试验

在参数界面,用 旋转鼠标切换光标到互感器类型栏,选择互感器类型为电流互感器。

### <span id="page-8-2"></span>2.1.1 试验接线

试验接线步骤如下:

第一步: 根据表 2.1 描述的 CT 试验项目说明, 依照图 2.1 或图 2.2 进行接线(对于各种结 构的 CT, 可参考附录 D 描述的实际接线方式)。

| 电阻 | 励磁 | 变比 | 负荷 | 说明                | 接线图             |
|----|----|----|----|-------------------|-----------------|
| √  |    |    |    | 测量 CT 的二次绕组电阻     | 图 2.1, 但一次侧可以不接 |
|    |    |    |    | 测量 CT 的二次绕组电阻、励磁  | 图 2.1, 但一次侧可以不接 |
| √  | √  |    |    | 特性                |                 |
|    |    |    |    | 测量 CT 的二次绕组电阻, 检查 | 图 2.1           |
| √  |    | √  |    | CT 变比和极性          |                 |
| √  | √  |    |    | 测量 CT 的二次绕组电阻、励磁  | 图 2.1           |
|    |    |    |    | 特性, 检查 CT 变比和极性   |                 |
|    |    |    | √  | 测量 CT 的二次负荷       | 图 2.2,          |

表 2.1 CT 试验项目说明

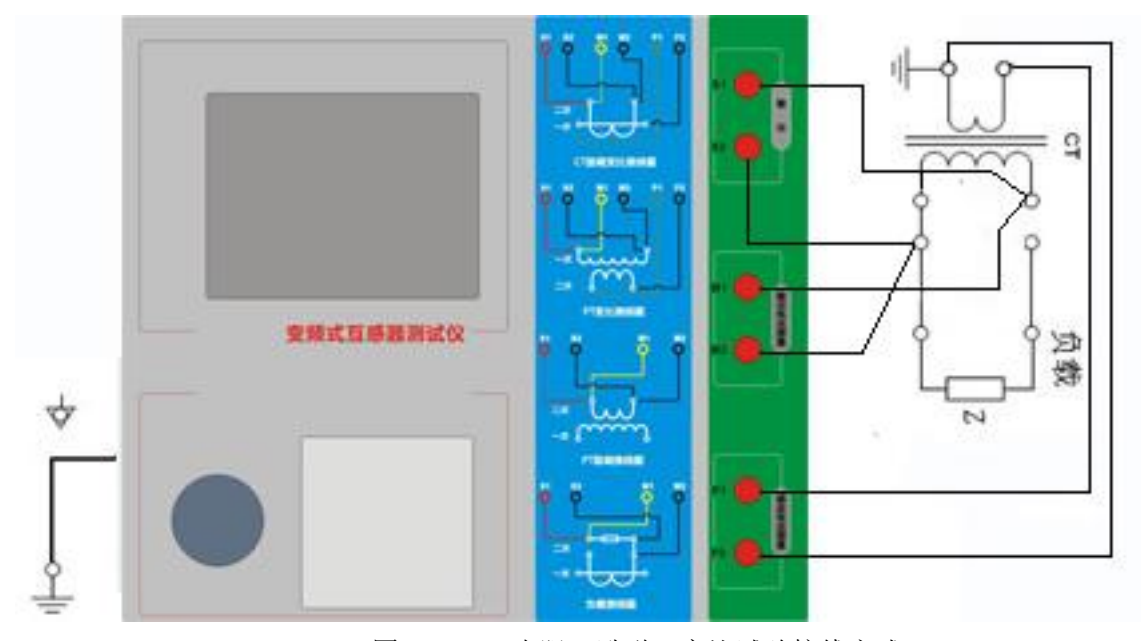

图 2.1 CT 直阻、励磁、变比试验接线方式

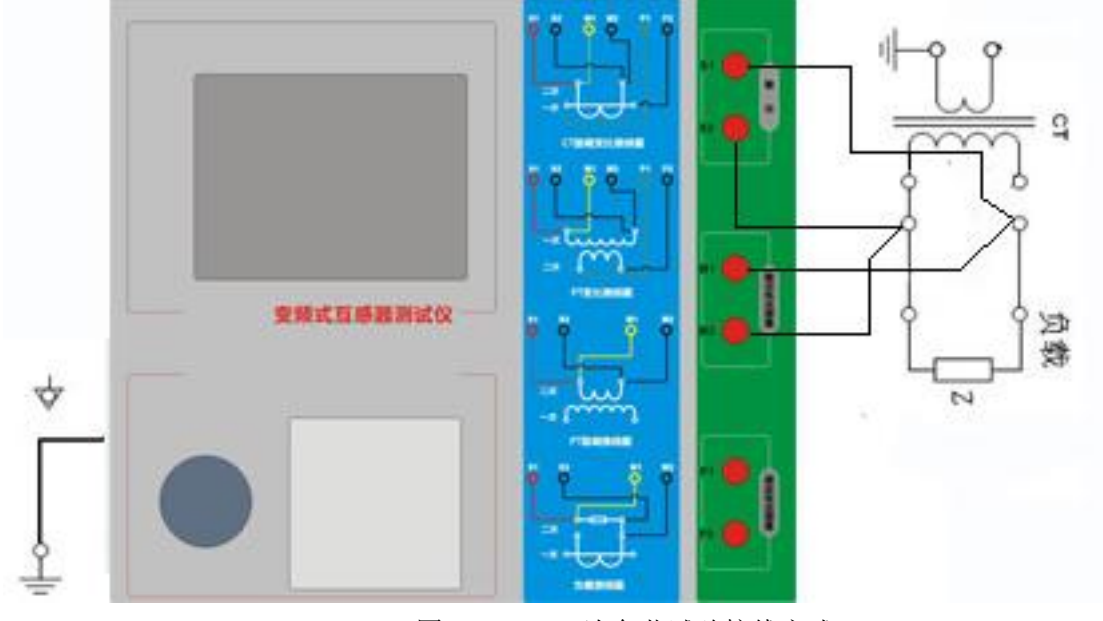

图 2.2 CT 二次负荷试验接线方式

第二步:同一 CT 其他绕组开路, CT 的一次侧一端要接地, 设备也要接地。 第三步: 接通电源, 准备参数设置。

# <span id="page-9-0"></span>2.1.2 参数设置

试验参数设置界面分别如图 2.3、

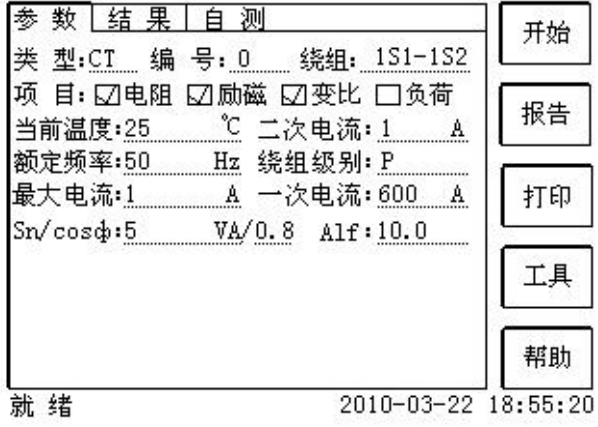

图 2.3 基本参数设置界面

参数设置步骤如下:

用 旋转鼠标 切换光标到要设置的参数位置。

(1)线路号、相别、CT 编号、绕组号:可输入字母和数字,默认保存的报告文件名为 "CT\_线路号\_相别\_CT 编号\_绕组号."。

(2) 额定二次电流  $I_{\omega}$ : 电流互感器二次侧的额定电流, 一般为 1A 和 5A。

(3)级别:被测绕组的级别,对于 CT,有 P、TPY、计量、PR、PX、TPS、TPX、TPZ 等 8 个选项。

(4)当前温度:测试时绕组温度,一般可输入测试时的气温。

(5)额定频率:可选值为:50Hz 或 60Hz。

(6)最大测试电流:一般可设为额定二次电流值,对于 TPY 级 CT,一般可设为 2 倍的 额定二次电流值。对于 P 级 CT, 假设其为 5P40, 额定二次电流为 1A, 那么最大测试电流应 设 5%\*40\*1A=2A ; 假 设 其 为 10P15 , 额 定 二 次 电 流 为 5A , 那 么 最 大 测 试 电 流 应 设 10%\*15\*5A=7.5A。

对于不同级别的 CT, 扩展参数的设置也不同, 见表 2.2。

| 参数                              | 描述                                                     | P                          | TP<br>Y                  | 计<br>量     | PR                       | <b>PX</b>                | TP<br>S.                 | TP<br>X                  | TP<br>Z                  |
|---------------------------------|--------------------------------------------------------|----------------------------|--------------------------|------------|--------------------------|--------------------------|--------------------------|--------------------------|--------------------------|
| 额定一次电流                          | 用于计算准确的实际电流比                                           | $\sqrt{ }$                 | $\sqrt{ }$               | $\sqrt{ }$ | $\sqrt{ }$               | $\sqrt{ }$               | $\sqrt{ }$               | $\sqrt{ }$               | $\sqrt{ }$               |
| 额定负荷,<br>功率因数                   | 铭牌上的额定负荷, 功率因数为 0.8 或 1                                | $\sqrt{ }$<br>$\checkmark$ | $\sqrt{ }$<br>$\sqrt{2}$ | $\sqrt{ }$ | $\sqrt{ }$<br>$\sqrt{ }$ | $\sqrt{ }$<br>$\sqrt{ }$ | $\sqrt{ }$<br>$\sqrt{ }$ | $\sqrt{ }$<br>$\sqrt{ }$ | $\sqrt{2}$<br>$\sqrt{2}$ |
| 额定准确限值系<br>数 $K_{\mathit{alf}}$ | 铭牌上的规定, 默认: 10。用于计算极限<br>电动势及其对应的复合误差                  | $\sqrt{ }$                 |                          |            |                          |                          |                          |                          |                          |
| 额定对称短路电<br>流系数 $K_{\text{src}}$ | 铭牌上的规定, 默认: 10。用于计算极限<br>电动势及其对应的峰瞬误差                  |                            | √                        |            |                          |                          | $\sqrt{ }$               | $\sqrt{ }$               | $\sqrt{ }$               |
| 额定暂态面积系<br>数 $K_{td}$           | 铭牌上的规定, 默认: 20                                         |                            | $\sqrt{ }$               |            |                          |                          |                          | $\sqrt{ }$               | $\sqrt{ }$               |
| 一次时间常数                          | 默认: 100ms                                              |                            | $\sqrt{ }$               |            |                          |                          |                          | $\sqrt{ }$               | $\sqrt{2}$               |
| 二次时间常数                          | 默认: 3000ms                                             |                            | $\sqrt{2}$               |            |                          |                          |                          |                          | $\sqrt{2}$               |
| 工作循环                            | C-t1-0 或 C-t1-0-tfr-C-t2-0, 默认:<br>C-t1-0 循环           |                            | $\sqrt{ }$               |            |                          |                          |                          | $\sqrt{ }$               |                          |
| t1                              | 第一次电流通过时间, 默认: 100ms                                   |                            | $\sqrt{ }$               |            |                          |                          |                          | $\sqrt{2}$               |                          |
| tail                            | 一次通流保持准确限值的时间, 默认: 40ms                                |                            |                          |            |                          |                          |                          |                          |                          |
| tfr                             | 第一次打开和重合闸的延时, 默认: 500ms。<br>选择 C-t1-0-tfr-C-t2-0 循环才显示 |                            | √                        |            |                          |                          |                          | $\sqrt{ }$               |                          |
| t2                              | 第二次电流通过时间, 默认: 100ms。选择<br>C-t1-0-tfr-C-t2-0 循环才显示     |                            | $\sqrt{ }$               |            | √                        |                          |                          | $\sqrt{ }$               |                          |
| tal2                            | 二次通流保持准确限值的时间, 默认: 40ms<br>选择 C-t1-0-tfr-C-t2-0 循环才显示  |                            | √                        |            |                          |                          |                          | $\sqrt{ }$               |                          |
| 额定仪表保安系<br>数                    | 铭牌上的规定, 默认值: 10。<br>用于计算极限电动势及其对应的复合误差                 |                            |                          | $\sqrt{ }$ |                          |                          |                          |                          |                          |
| 扩大电流标定<br>ext                   | 范围: 100%~400%, 默认: 120%                                |                            |                          | $\sqrt{ }$ |                          |                          |                          |                          |                          |
| 额定计算系数                          |                                                        |                            |                          |            |                          | $\sqrt{2}$               |                          |                          |                          |
| 额定拐点电势 Ek                       |                                                        |                            |                          |            |                          | $\sqrt{ }$               |                          |                          |                          |
| Ek 对应的 Ie                       |                                                        |                            |                          |            |                          | $\sqrt{ }$               |                          |                          |                          |
| 面积系数                            |                                                        |                            |                          |            |                          |                          | $\sqrt{ }$               |                          |                          |
| 额定 Ua1                          | 额定等效二次极限电压                                             |                            |                          |            |                          |                          | √                        |                          |                          |
| Ual 对应的 Ial                     |                                                        |                            |                          |            |                          |                          | $\sqrt{2}$               |                          |                          |

表 2.2 CT 扩展参数描述

第五步: 选择右边的<mark>开始</mark>按钮进行试验。

# <span id="page-12-0"></span>2.1.3 试验结果

试验结果页,界面分别如图 2.6。

| 阻  | 电阻     | °с<br>75               | 18.91 | Ω           |          |
|----|--------|------------------------|-------|-------------|----------|
|    | V-kn   | 13603<br>V             | Lu    | Η<br>97.10  |          |
| 励  | $I-kn$ | 0.6649<br>A            | Κr    | 0.1100      | 误差       |
|    | Eal    | 19567<br>v             | Τs    | 1.985<br>s  | 数据       |
|    |        |                        | Kssc  | 12.48       |          |
| 磁  | Ktd    | 26.70                  | ξ     |             | 误差<br>曲线 |
| 变  | 变比     | 100<br>$\frac{96}{20}$ |       | 2500:0.9943 | 励磁       |
|    | 匝比     | 2514.3                 | 比差    | $-0.567%$   | 数据       |
|    | 极性     | 反极性/+                  | 角差    | 5.854'      | 励磁       |
| ŀŁ |        |                        |       |             | 曲线       |

图 2.6 试验结果界面

对于不同级别的 CT 和所选的试验项目, 试验结果也不同, 见表 2.3。

#### 表 2.3 CT 试验结果描述

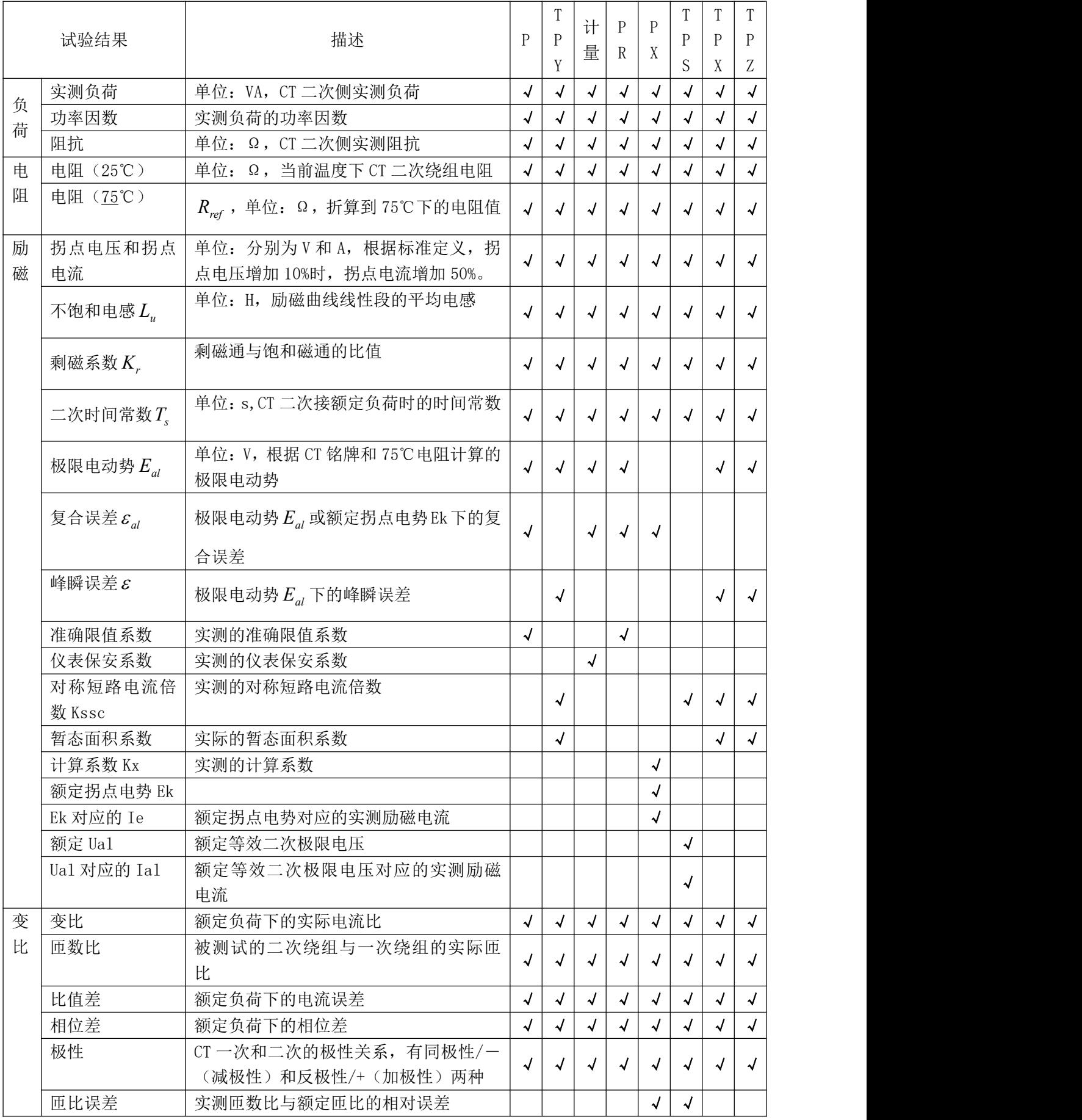

# <span id="page-14-0"></span>2.2 电压互感器试验

在参数界面,用 旋转鼠标切换光标到互感器类型栏,选择互感器类型为电压互感器。

# <span id="page-14-1"></span>2.2.1 试验接线

试验接线步骤如下:

第一步:根据表 2.4 描述的 PT 试验项目说明,依照图 2.7 或图 2.8 进行接线。

| 电阻 | 励磁 | 变比 | 说明                     | 接线图            |
|----|----|----|------------------------|----------------|
|    |    |    | 测量 PT 的二次绕组电阻          | 图 2.7, 一次侧必须断开 |
|    |    |    | 测量 PT 的二次绕组电阻、励磁<br>特性 | 图 2.7, 一次侧必须断开 |
|    |    |    | 检查 PT 变比和极性            | 图 2.8          |

表 2.4 PT 试验项目说明

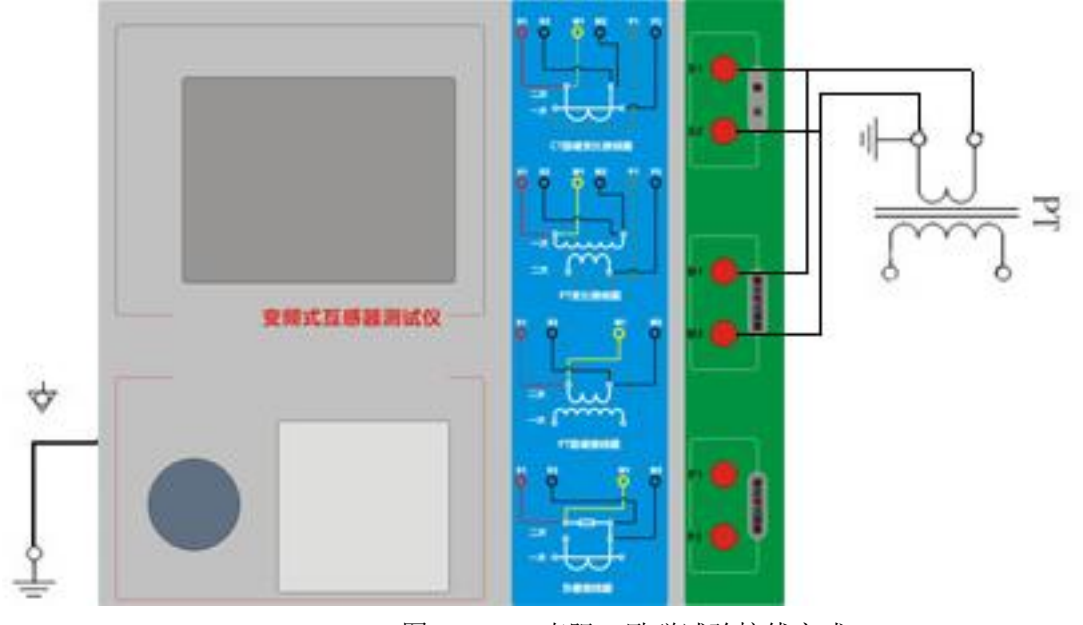

图 2.7 PT 直阻、励磁试验接线方式

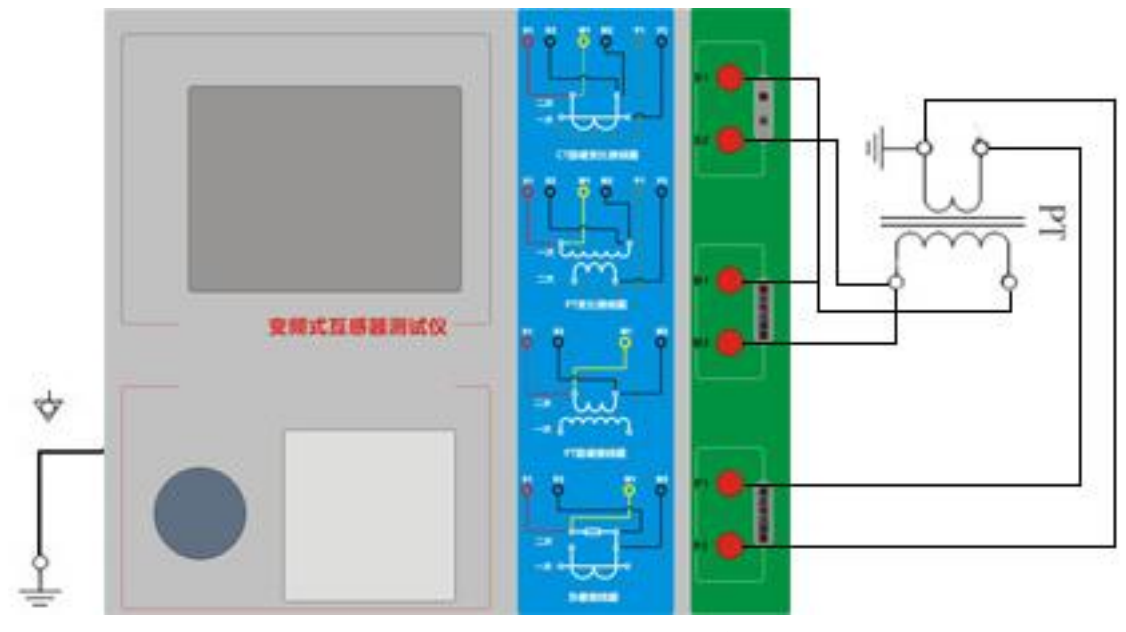

图 2.8 PT 变比、极性试验接线方式

第二步:同一 PT 其他绕组开路。 第三步: 接通电源,准备参数设置。

## <span id="page-15-0"></span>2.2.2 参数设置

PT 的试验参数设置界面如图 2.9。

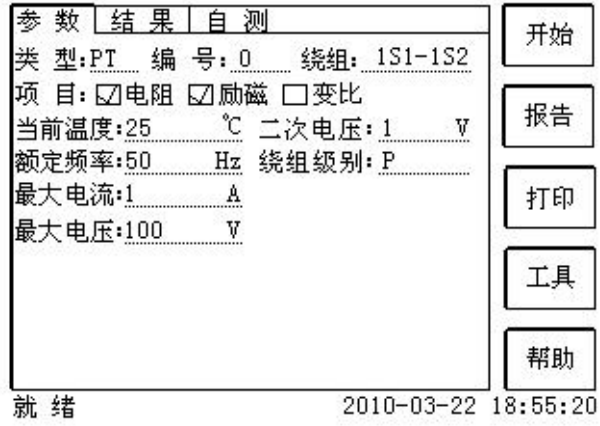

图 2.9 PT 参数设置界面

参数设置步骤如下:

用 旋转鼠标 切换光标到要设置的参数位置。

- (1)线路号、相别、PT 编号、绕组号可输入字母和数字。
- (2)额定二次电压*Vsn* :电压互感器二次侧的额定电压。
- (3)级别:被测绕组的级别,有 P 级选项。
- (4)当前温度:测试时绕组温度,一般可输入当时的气温。
- (5)额定频率:可选值为:50Hz 或 60Hz。
- (6)最大测试电压:试验时设备输出的最大工频等效电压。
- (7)最大测试电流:试验时设备输出的最大交流电流。

第四步: 选择右边的开始按钮进行试验。

# <span id="page-16-0"></span>2.2.3 试验结果

试验结果页,如图 2.10。

| 阻 | 电阻     | $^{\circ}C$<br>75 | 18.91         | Ω |    |
|---|--------|-------------------|---------------|---|----|
|   | V–kn   | 188.7 V           |               |   |    |
| 劶 | $I-kn$ | 0.2217 A          |               |   |    |
| 磁 |        |                   |               |   |    |
| 娈 | 变比     |                   | 20 kv:200.0 V | 磁 |    |
|   | 匝比     | 100.5             |               |   | 数据 |
|   | 极性     | 同极性/-             |               |   | 劶磁 |
| 比 |        |                   |               |   | 曲线 |

图 2.10 P 级 PT 的试验结果界面

对于不同级别的 PT 和所选的试验项目, 试验结果也不同, 见表 2.5。 表 2.5 PT 试验结果描述

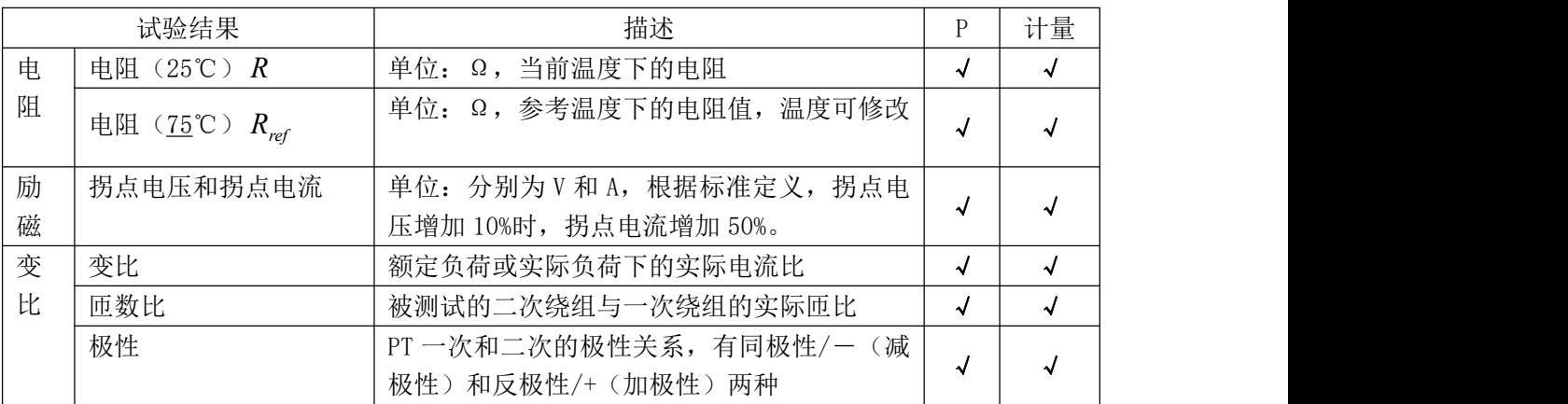

### <span id="page-16-1"></span>2.3 自测页

自测界面如图 2.11。在万用表帮助下,自测功能可用于检查设备是否损坏,测量电路 是否正常。

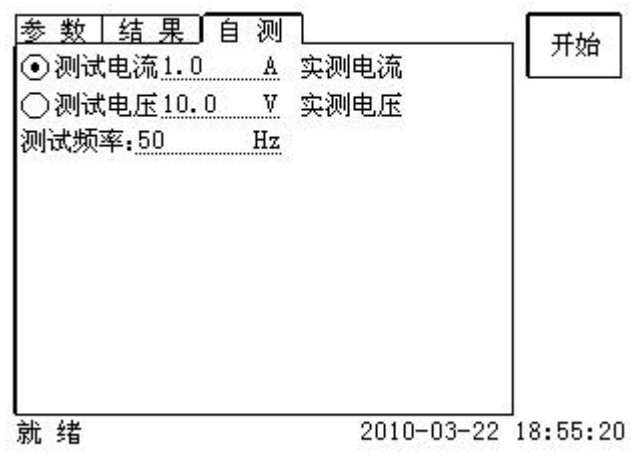

图 2.11 自测测试界面

### <span id="page-17-0"></span>2.3.1 参数设置

自测测试所需的参数如下表:

表 2.6 自测测试参数

| 参数   | 描述                                    |
|------|---------------------------------------|
| 测试电流 | 需要装置输出的电流, 有效值范围: 0.1A <sup>~2A</sup> |
| 测试电压 | 需要装置输出的电压, 有效值范围: 0.1V~70V            |
| 测试频率 | 范围: 0~50Hz<br>需要装置输出电压或电流的频率,         |

## <span id="page-17-1"></span>2.3.2 接线方法

· 选择电压测试时, 将 S1 短接另一个 M1, S2 短接另一个 M2。用万用表电压档测量 S1 和 S2 之间的电压,若与实际电压相符,说明设备能够输出电压且电压测量环节正常。

·电流测试时,将电源输出的 S1、S2 端子短接。电压回测的 M1、M2 不接。可在输出的 S1 和 S2 之间串入万用表电流档,若万用表测量的电流与实际电流相符,说明设备能够正常 输出电流且电流测量环节正常。

# <span id="page-17-2"></span>2.4 功能按钮

# <span id="page-17-3"></span>2.4.1 参数页功能按钮

(1).打开报告

报告界面,如图 2.12。选择打开某个试验报告,该报告的参数信息和数据会显示到各 个页的对应栏目中。

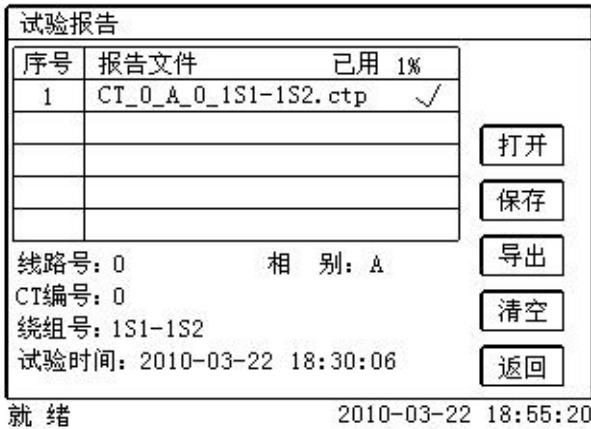

2010-03-22 18:55:20

图 2.11 打开试验报告界面

### (2).保存报告

报告界面,如图 2.13。

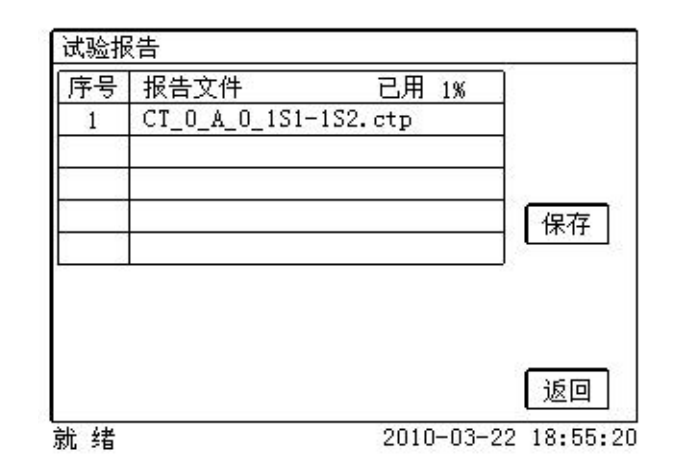

图 2.13 保存试验报告界面

(3).系统工具

系统工具界面,如图 2.14。在该界面中可以进行时间校对、系统升级等操作。其中: 调试用于出厂调试,升级用于软件界面的升级。

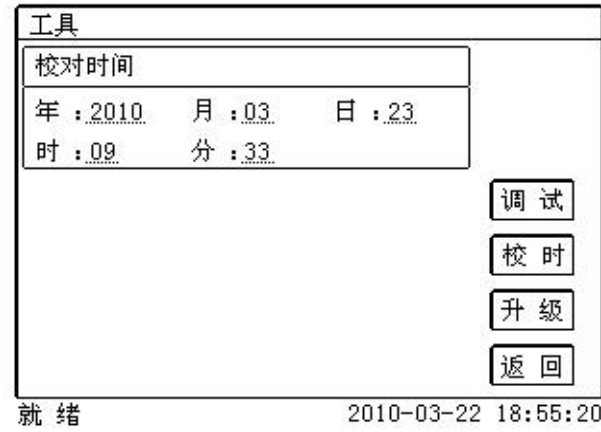

图 2.14 系统工具界面

(4).帮助

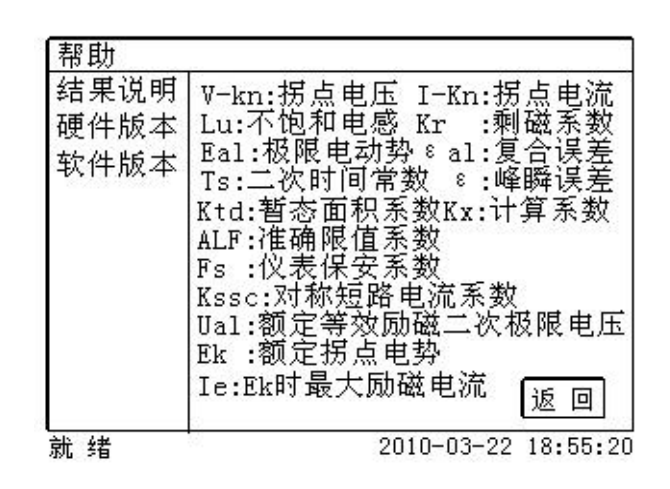

图 2.15 帮助界面

#### (5)打印

用户可以打印当前报告,此报告可做为现场试验的原始记录。

## <span id="page-19-0"></span>2.4.2 结果页功能按钮

#### (1)、误差数据

选择误差数据将显示 5%和 10%误差情况下,额定一次电流倍数与最大负荷之间的关系数据界面,如 图 2.16。界面中给出的数据是根据实际励磁测试数据计算得到的。计算方法见附录 B。

| 序号 | 5%_阻抗              | 5%_倍数 | 实测        |
|----|--------------------|-------|-----------|
| 拐点 | $19.44\Omega$      | 13.2  | 5%        |
|    | $39.86\Omega$      | 2.01  | 取整        |
| 2  | $39.86\Omega$      | 2.25  | 10%       |
| 3  | 39.86 Ω            | 2.52  | 实测        |
| 4  | $39.86\Omega$      | 2.85  |           |
| 5  | $39.86\,$ $\Omega$ | 3.18  | 10%<br>取整 |
| б  | 39.86 Ω            | 3.57  |           |
| 7  | $39.86\Omega$      | 4.01  |           |
| 8  | $39.86\Omega$      | 4.49  | 返回        |

图 2.16 5%误差数据界面

#### (2)、误差曲线

选择误差曲线,将显示 10% (或 5%)误差情况下,额定一次电流倍数与最大负荷之间的关系曲线界 面,如图 2.17。界面中横坐标为额定一次电流倍数,纵坐标为允许的最大负荷。

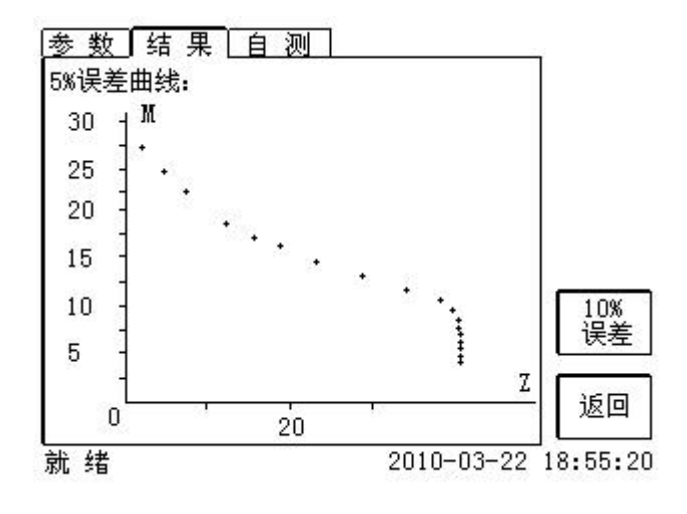

图 2.17 10%误差曲线界面

### (3)、励磁数据

选择**励磁数据**将显示励磁数据界面,如图 2.18,界面中给出了自动计算出来的拐点电压和拐点电流。

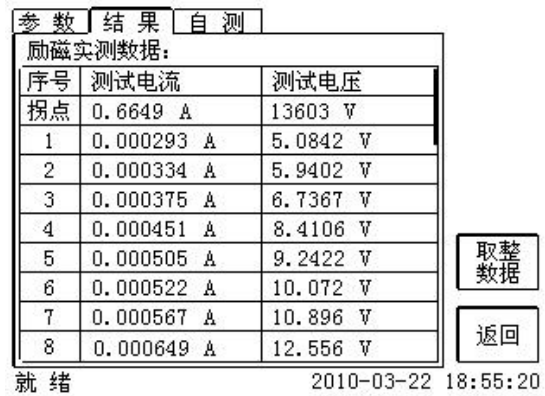

图 2.18 励磁数据界面

### (4)、励磁曲线

选择**励磁曲线**将显示励磁曲线界面,如图 2.19,界面中给出拐点电压和拐点电流。

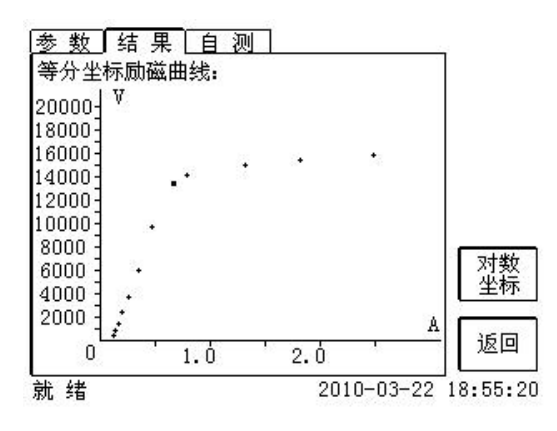

图 2.19 励磁曲线界面

### (5)、比值差表

选择比值差表将显示不同额定电流百分比和不同负荷值情况下被测 CT 的比值差表, 如图 2.20:

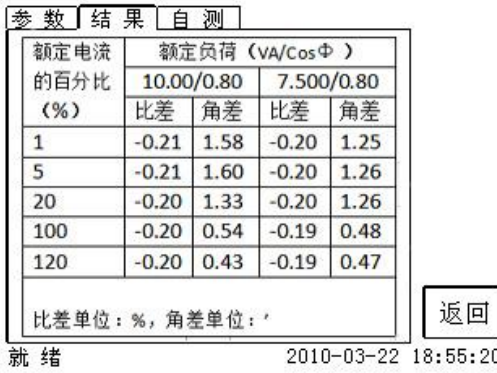

图 2.20 比值差表界面

#### (6)、相位差表

选择相位差表将显示不同额定电流百分比和不同负荷值情况下被测 CT 的相位差表如图 2.21:

| 的百分比<br>2.500/0.80<br>5.000/0.80<br>角差<br>比差<br>角差<br>(% )<br>比差<br>0.59<br>$-0.20$<br>0.92<br>$-0.19$<br>0.59<br>$-0.19$<br>0.93<br>$-0.19$<br>0.60<br>$-0.19$<br>0.95<br>$-0.19$ | 0.37<br>$-0.19$<br>0.45<br>$-0.19$<br>0.36<br>0.39<br>$-0.19$<br>$-0.19$ | 額定电流 | 额定负荷 (vA/cosΦ) |  |  |
|----------------------------------------------------------------------------------------------------|--------------------------------------------------------------------------|------|----------------|--|--|
| 5                                                                                                    |                                                                          |      |                |  |  |
|                                                                                                    |                                                                          |      |                |  |  |
|                                                                                                    |                                                                          |      |                |  |  |
| 20                                                                                                    |                                                                          |      |                |  |  |
|                                                                                                    |                                                                          |      |                |  |  |
|                                                                                                    |                                                                          | 100  |                |  |  |
| 120                                                                                                    |                                                                          |      |                |  |  |

图 2.21 相位差表界面

# <span id="page-22-0"></span>第三章 PC 机操作软件使用说明

对于**互感器综合试验仪**的试验报告,可以通过 PC 机操作软件来完成对试验源数据文件的分析和 生成 WORD 报告。

## <span id="page-22-1"></span>3.1 界面说明

PC 机操作软件界面如图 3.1。

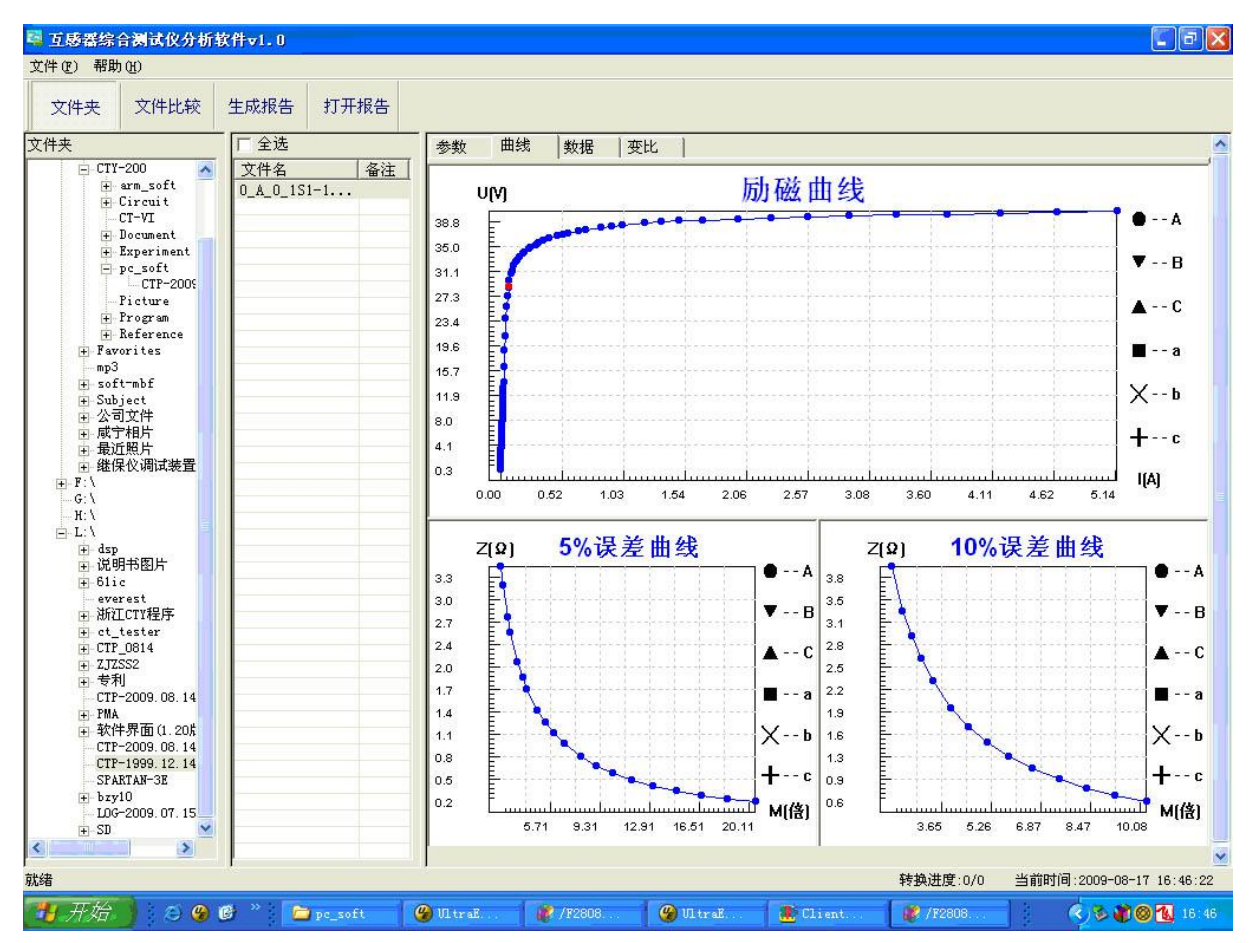

图 3.1 PC 机操作软件界面

#### ·文件夹

当该按键处于"按下状态"时,显示文件夹目录。当按键处于"弹起状态"时,隐藏文件夹目录。

#### ·文件比较

当该按键处于"按下状态"时,从文件列表中选定多个数据源文件进行数据处理,选中的文件分别 标注(A、B、C、a、b、c)标签,顺序由 A->c,并且用颜色表示。若右侧显示页显示曲线时,将显示多 条曲线进行比较,若显示页显示其它数据,则仅显示当前源文件的数据信息。

#### ·生成报告

按照"文件比较"按键的状态将选定的源文件生成 WORD 试验报告。

当"文件比较"按键处于"弹起状态"时,仅将所选源文件转换成 WORD 试验报告。

当"文件比较"按键处于"按下状态"时,将所定的多个源文件合并生成 WORD 试验报告。报告中将 不记录励磁、5%误差、10%误差实测值,而只记录取整值,以利于进行数据比较。

#### ·打开报告

使用 OFFICE 软件打开已经生成的 WORD 试验报告。

#### ·参数页

参数页(图 3.2)显示试验源文件的数据信息。不同的 CT 类型显示不同的参数,其中包括电阻信息, 励磁信息,变比信息,负荷信息。

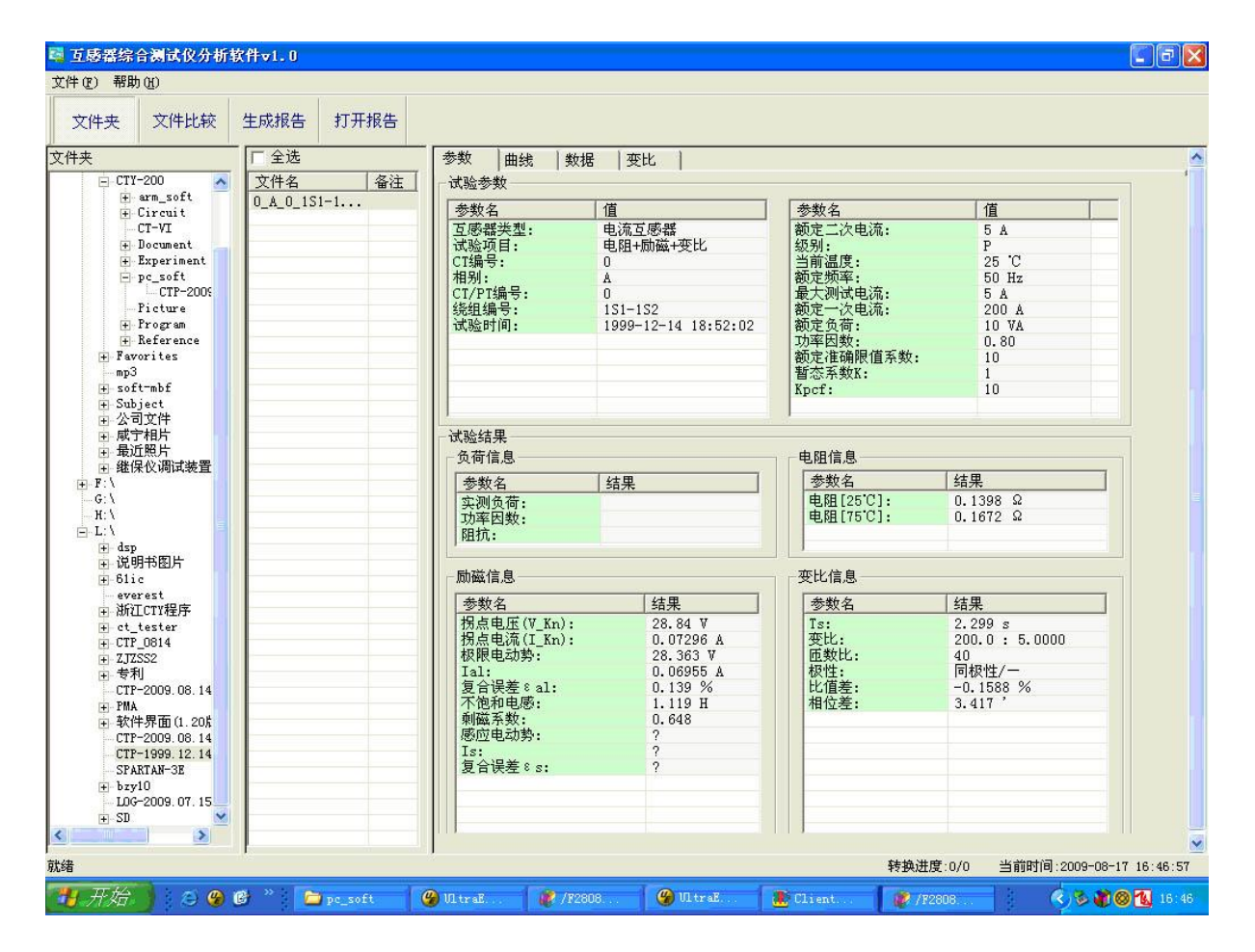

图 3.2 PC 机操作软件参数界面

#### ·曲线页

曲线页(图 3.1)显示励磁曲线、5%误差曲线、10%误差曲线。最多可以显示 6 个源文件的 6 条曲线, 由 6 种不同形状的图标指示,可以方便地进行比较。曲线中的坐标点是根据源文件中的数值自适应确定 的。在绘图有效区域内移动鼠标,程序会根据 X 轴坐标点自动计算 Y 轴坐标点的数据, 显示在右侧对应 的图标下。

#### ·数据页

数据页(图 3.3)显示励磁、5%误差、10%误差的实测值和取整值。实测值是直接从文件中读取的,

取整值是通过计算将 X 坐标取整得到的数据。取整值可按一定步长进行取整, 还可以双击对取整的数据 进行修改,用右键添加和删除。

| 文件比较<br>文件夹                           | 打开报告<br>生成报告  |                              |            |                                          |               |   |                         |                                   |                  |                          |
|---------------------------------------|---------------|------------------------------|------------|------------------------------------------|---------------|---|-------------------------|-----------------------------------|------------------|--------------------------|
| 文件夹                                   | 厂全选           | 参数                           | 数据<br>曲线   | 变比                                       |               |   |                         |                                   |                  |                          |
| 白-CTY-200<br>$\overline{\phantom{a}}$ | 文件名<br>备注     | 励磁实测值                        |            |                                          |               |   | 励磁取整值                   |                                   |                  |                          |
| + arm_soft<br>F Circuit               | $0 A 0 1S1-1$ |                              |            |                                          |               |   |                         |                                   |                  |                          |
| $CT-VT$                               |               | 序号                           | 电压(V)      |                                          | 电流(A)         | × | 指定电流步长                  |                                   | $\bullet$ 0.52 A | 转换                       |
| + Document                            |               | 拐点                           | 28.84 V    |                                          | 0.07296 A     |   |                         |                                   |                  |                          |
| + Experiment                          |               | 1                            | 0.2882     |                                          | 0.0015        |   | 序号                      | 电压(V)                             | 电流(A)            |                          |
| P-pc_soft                             |               | $\overline{c}$               | 0.5787     |                                          | 0.0027        |   | 拐点                      | 28.84 V                           | 0.07296 A        |                          |
| CTP-2009                              |               | 3                            | 0.8688     |                                          | 0.0037        |   | 1                       | 36.881                            | 0.5200           |                          |
| Picture                               |               | $\mathbf{d}$                 | 1.4494     |                                          | 0.0056        |   | $\overline{\mathbf{c}}$ | 38.381                            | 1.0400           |                          |
| + Program                             |               | 5                            | 2.0291     |                                          | 0.0074        |   | 3                       | 39.068                            | 1.5600           |                          |
| + Reference                           |               | 6                            | 2.6094     |                                          | 0.0090        |   | $\mathbf{4}$            | 39.386                            | 2.0800           |                          |
| + Favorites                           |               | 7                            | 2.8979     |                                          | 0.0098        |   | 5                       | 39.653                            | 2.6000           |                          |
| mp3                                   |               | 8                            | 3 1872     |                                          | 0.0106        |   | 6                       | 39.865                            | 3.1200           | ×                        |
| + soft-mbf<br>F Subject               |               | ∢                            |            |                                          | $\rightarrow$ |   | $\overline{\textbf{C}}$ |                                   |                  | $\rightarrow$            |
| 公司文件<br>÷ŀ                            |               |                              |            |                                          |               |   |                         |                                   |                  |                          |
| 咸宁相片<br>÷ŀ                            |               |                              | 5%误差实测值    |                                          |               |   | 5%误差取整值                 |                                   |                  |                          |
| + 最近照片                                |               | 序号                           | 电流(A)      | $5\% - \frac{2}{2}$ [ $\Omega$ ]         | 5%->M[倍] ^    |   |                         |                                   | 2.06 倍           |                          |
| + 继保仪调试装置                             |               |                              | 0.5276     | 3.4440                                   | 2.1106        |   |                         | 指定M(倍)步长<br>$\vert \cdot \vert$   |                  | 转换                       |
| FF:                                   |               | 1<br>$\overline{\mathbf{c}}$ | 0.5709     | 3.1815                                   | 2.2839        |   | 序号                      | $5\% - \frac{2}{2}$ [ $\Omega$ ]  | 5%->M[倍]         | ٨                        |
| G:V                                   |               | 3                            | 0.6613     | 2.7448                                   | 2.6452        |   | $\mathbf{1}$            | 1.7255                            |                  |                          |
| H:                                    |               | 4                            | 0.7142     | 2.5372                                   | 2.8570        |   |                         |                                   | 4.1200           |                          |
| $-$ L:\                               |               | 5                            | 0.8485     | 2.1189                                   | 3.3941        |   | $\overline{c}$<br>3     | 1.0959                            | 6.1800           |                          |
| $+$ dsp                               |               | 6                            | 0.9378     | 1.9040                                   | 3.7512        |   | $\overline{4}$          | 0.7714<br>0.5725                  | 8.2400           |                          |
| + 说明书图片                               |               | 7                            | 1.0192     | 1.7423                                   | 4.0771        |   | 5                       | 0.4436                            | 10.300<br>12.360 |                          |
| $\overline{+}$ 61ic                   |               | 8                            | 1.2100     | 1.4447                                   | 4.8400        |   | 6                       | 0.3485                            | 14.420           |                          |
| everest                               |               | $\mathbf{Q}$                 | 1 3490     | 1 2779                                   | 5 3961        |   | $\tau$                  | 0.276A                            | 16 480           | v                        |
| + 浙江CTY程序                             |               | ₹                            |            |                                          | ≯             |   | ×                       |                                   |                  | $\rightarrow$            |
| + ct_tester                           |               |                              |            |                                          |               |   |                         |                                   |                  |                          |
| $+$ CTP 0814                          |               |                              | 10%误差实测值   |                                          |               |   | 10%误差取整值                |                                   |                  |                          |
| $+ 2JZSS2$                            |               |                              |            |                                          |               |   |                         |                                   |                  |                          |
| 专利<br>÷.                              |               | 序号                           | 电流(A)      | $10\% - \frac{2}{\epsilon}$ [ $\Omega$ ] | 10%->M[倍へ     |   |                         | 指定M(倍)步长                          | ▼ 1.03 倍         | 转换                       |
| CTP-2009.08.14                        |               | 1                            | 1.0192     | 3.9290                                   | 2.0385        |   |                         |                                   |                  |                          |
| + PMA<br>软件界面(1.20)                   |               | $\overline{\mathbf{c}}$      | 1.2100     | 3.3010                                   | 2.4200        |   | 序号                      | $10\% - \frac{2}{2}$ [ $\Omega$ ] | 10%->M[倍]        |                          |
| ÷ŀ.<br>CTP-2009.08.14                 |               | 3                            | 1.3490     | 2.9488                                   | 2.6980        |   | $\mathbf{1}$            | 3.8936                            | 2.0600           |                          |
| CTF-1999, 12, 14                      |               | $\overline{4}$               | 1.5017     | 2.6358                                   | 3.0035        |   | $\overline{c}$          | 2.5644                            | 3.0900           |                          |
| SPARTAN-3E                            |               | 5                            | 1.6911     | 2.3236                                   | 3.3822        |   | 3                       | 1.8795                            | 4.1200           |                          |
| $+$ bzy10                             |               | 6                            | 1.9897     | 1.9457                                   | 3.9794        |   | $\overline{4}$          | 1.4597                            | 5.1500           |                          |
| L0G-2009.07.15                        |               | $\overline{7}$               | 2.2689     | 1.6829                                   | 4.5379        |   | 5                       | 1.1877                            | 6.1800           |                          |
| $\div$ SD                             |               | 8                            | 2.5741     | 1.4602                                   | 5.1483        |   | 6                       | 0.9869                            | 7.2100           |                          |
| $\left  \cdot \right $                |               | $\Omega$                     | 9.0150     | 1.9854                                   | E 9310        |   | $\overline{a}$          | 0.001                             | A                |                          |
|                                       |               |                              |            |                                          |               |   |                         |                                   |                  |                          |
|                                       |               |                              |            |                                          |               |   |                         | 转换进度:0/0                          |                  | 当前时间:2009-08-17 16:47:18 |
|                                       |               |                              |            |                                          |               |   |                         |                                   |                  |                          |
| ₩ 开始<br>200                           | pc_soft       | $\mathcal{O}$ UltraE.        | F# /F2808. |                                          | $q$ UltraE    |   | Client.                 | F /F2808                          |                  | <b>COMO LE 16:47</b>     |
|                                       |               |                              |            |                                          |               |   |                         |                                   |                  |                          |

图 3.3 PC 机操作软件数据界面

#### ·变比页

变比界面(图 3.4)显示比差值和相差值数据。某些数据用不同颜色表示以更加醒目。只能显示数 据供用户分析,不能进行修改。

| 文件比较<br>文件夹                                                    | 打开报告<br>生成报告         |              |            |           |                 |           |           |
|----------------------------------------------------------------|----------------------|--------------|------------|-----------|-----------------|-----------|-----------|
| 文件夹<br>$-CTY-200$                                              | 工全选<br>备注            | 参数<br>曲线     | 变比<br>数据   |           |                 |           |           |
| $\blacktriangle$<br>+ arm_soft                                 | 文件名<br>$0 A 0 151-1$ | 比差值          |            |           |                 |           |           |
| F Circuit<br>$CT-VT$                                           |                      | 额定电流百分比      |            |           | $Power/cos\Phi$ |           |           |
| + Document<br>+ Experiment                                     |                      |              | 10.00/0.80 | 7.50/0.80 | 5.00/0.80       | 2.50/1.00 | 1.00/1.00 |
| P-pc_soft<br>$CTP-2009$                                        |                      | $\mathbf{1}$ | $-0.14$    | $-0.11$   | $-0.07$         | $-0.00$   | $-0.00$   |
| Picture<br>+ Program                                           |                      | 5            | $-0.18$    | $-0.14$   | $-0.09$         | $-0.02$   | $-0.01$   |
| F Reference<br>+ Favorites                                     |                      | 10           | $-0.23$    | $-0.17$   | $-0.11$         | $-0.03$   | $-0.02$   |
| mp3<br>+ soft-mbf                                              |                      | 20           | $-0.20$    | $-0.17$   | $-0.13$         | $-0.06$   | $-0.04$   |
| F-Subject<br>由 公司文件                                            |                      | 50           | $-0.17$    | $-0.14$   | $-0.11$         | $-0.05$   | $-0.04$   |
| 咸宁相片<br>$ + $<br>中 最近照片                                        |                      | 100          | $-0.16$    | $-0.13$   | $-0.10$         | $-0.05$   | $-0.04$   |
| 中继保仪调试装置<br>F:Y                                                |                      | 120          | $-0.15$    | $-0.13$   | $-0.10$         | $-0.05$   | $-0.04$   |
| $H: \mathcal{N}$<br>$-$ L:\<br>$\pm$ dsp<br>+说明书图片             |                      | 相差值          |            |           | $Power/cos\Phi$ |           |           |
| $+ 61i$ c<br>everest                                           |                      | 额定电流百分比      | 10.00/0.80 | 7.50/0.80 | 5.00/0.80       | 2.50/1.00 | 1.00/1.00 |
| 中 浙江CTY程序<br>+ ct_tester                                       |                      | $\mathbf{1}$ | 9.02       | 7.58      | 6.13            | 5.06      | 3.92      |
| $\leftarrow$ CTP_0814                                          |                      | 5            | 8.08       | 7.02      | 5.84            | 5.03      | 3.91      |
| $+ 2JZSS2$<br>主专利                                              |                      | 10           | 6.61       | 6.13      | 5.38            | 4.95      | 3.87      |
| CTP-2009.08.14<br>+ PMA                                        |                      | 20           | 5.59       | 4.99      | 4.41            | 4.64      | 3.73      |
| 软件界面(1.20%<br>中<br>CTP-2009.08.14                              |                      | 50           | 4.30       | 3.95      | 3.59            | 3.80      | 3.11      |
| CTP-1999. 12.14                                                |                      | 100          | 3.42       | 3.19      | 2.93            | 3.22      | 2.65      |
| SPARTAN-3E<br>$+$ bzy10<br>L0G-2009.07.15<br>$\overline{+}$ SD |                      | 120          | 3.27       | 3.00      | 2.77            | 3.08      | 2.54      |

图 3.4 PC 机操作软件变比界面

## <span id="page-25-0"></span>3.2 生成 WORD 报告

- 注意 1. 要求 PC 机安装了 OFFICE 2000 或以上版本。
	- 2. 软件转换前,请关闭其它已打开的 WORD 文档,以免造成损失。 请勿删除自动生成的"试验 报告\"文件夹。
	- 3. 软件转换过程中,请不要进行其它操作,否则,可能会造成曲线图形不全。

# <span id="page-25-1"></span>3.2.1 单个文件分别转换

PC 机操作软件支持同一个文件夹内的一个或多个文件同时转换,此时每个试验文件分被别转换为文 件名一致的 WORD 报告。步骤如下:

1、选择文件: 用鼠标选择单个文件, 按住 ctrl 键可以选择多个试验文件, 或按全选选择所有文件, 再 点击生成报告,弹出报告设置对话框如图 3.5。

2. 选择需要保存的选项,点击确定,弹出保存文件位置对话框,默认位置在试验报告文件夹中。

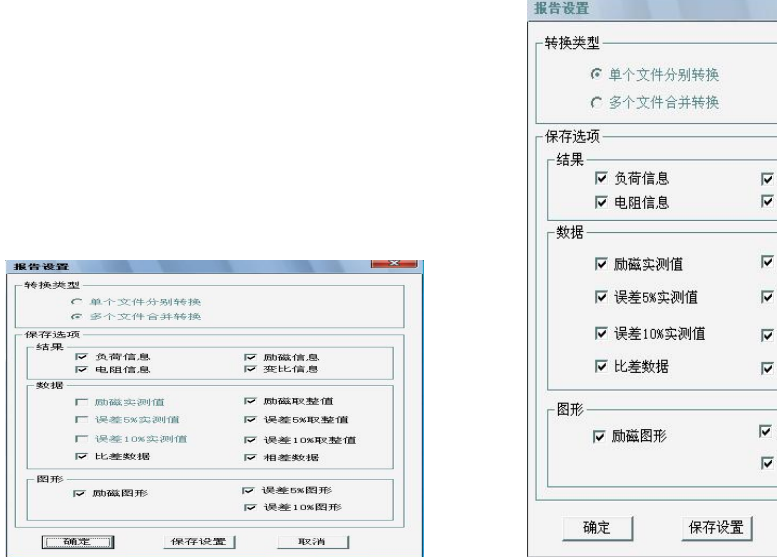

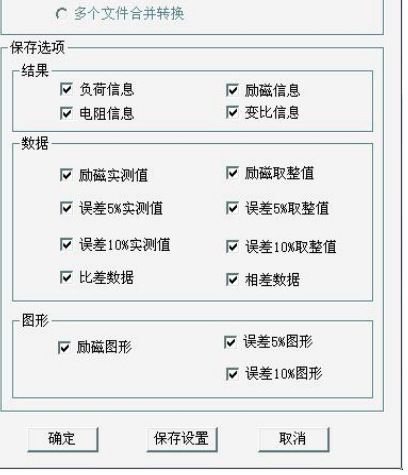

 $\begin{array}{|c|c|c|c|}\hline \text{3} & \text{23} \end{array}$ 

图 3.5 单个文件分别转换报告设置界面 图 3.6 多个文件合并转换报告设置界面

# <span id="page-26-0"></span>3.2.2 多个文件合并转换

PC 机操作软件支持同一个文件夹内的多个(最多6个)试验源文件合并转换,此时合并转换为一个 WORD 报告,便于分析和比较。

1、选择文件: 按下文件比较,用鼠标左键选择多个文件(鼠标右键取消选定),选定的文件会在备注 栏中标注 A、B、C、a、b、c 字母,并在曲线页中显示多条曲线进行比较,如图 3.7。

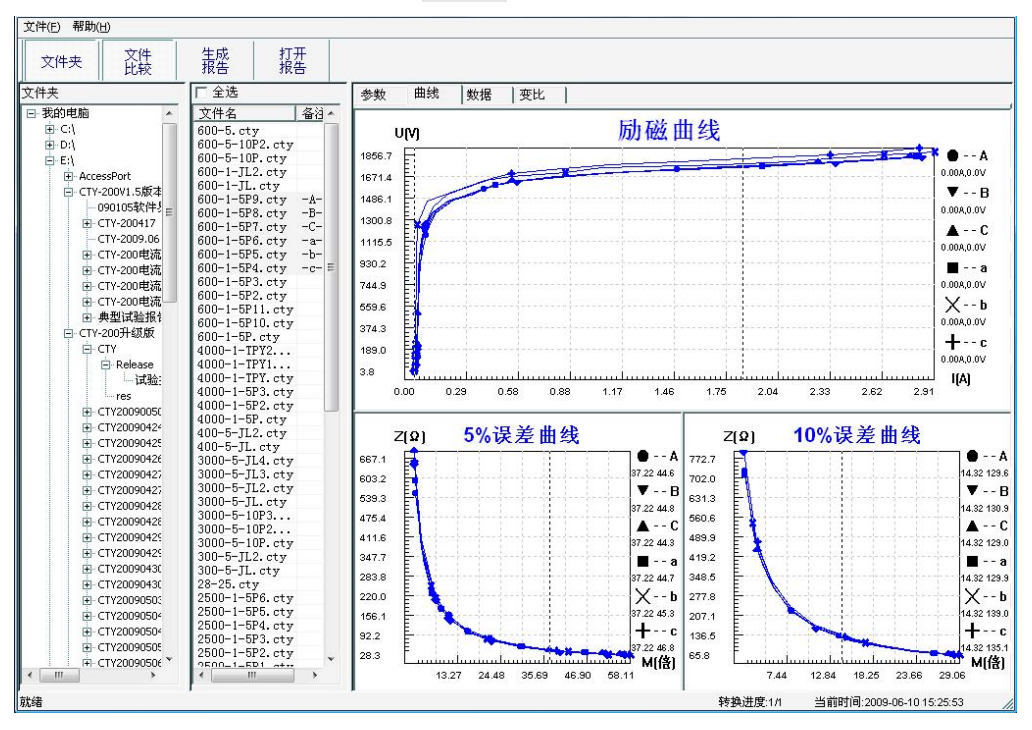

图 3.7 多个文件合并转换时曲线界面

2、再点击生成报告,弹出报告设置对话框,如图 3.6。

3. 选择需要保存的选项,点击确定,弹出保存文件位置对话框,默认位置在试验报告文件夹中。

# <span id="page-27-0"></span>附 录

### <span id="page-27-1"></span>A. 低频法测试原理

IEC60044-6 标准(对应国家标准 GB16847-1977)声称,CT 的测试可以在比额定频率低的情况下进 行,避免绕组和二次端子承受不能容许的电压。

CT 伏安特性测量的原理电路如下图:CT 一次侧开路,从二次侧施加电压,测量所加电 压 V 与输入电流 I 的关系曲线。此曲线近似 CT 的励磁电势 E 与励磁电流 I 的关系曲线。

设 CT 励磁绕组在某一励磁电流 I 时的激磁电感为 L, 激磁阻抗为 Z, 则:

 $V = I \cdot Z$ 

电感 L 与阻抗 Z 之间具有下述关系:

 $Z = ω \cdot L = 2 \pi f$ 

则:V= I·2 π f L

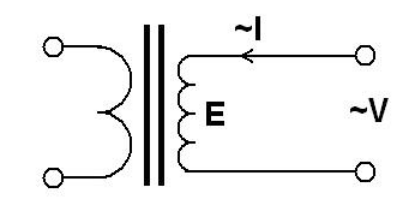

由公式中可见在某一激磁电感 L 时所加电压 V 与频率 f 成正比关系。

假设当  $f = 50$ Hz 时, 为达到励磁电流 Ix, 所需施加的电压 Vx 为 2000V

Vx = Ix • 2 π f L = 2000V,

若施加不同频率:

 $f = 50$ Hz,  $V_x = 2000V$ 

 $f = 5Hz$ ,  $Vx \approx 200V$ 

 $f = 0.5$ Hz, Vx  $\cong$  20V

由此可见需要使 CT 进入相同饱和程度,施加较低频率信号所需电压可以大幅度降低这 就是变频法的基本原理。

在此必须严格注意,所需电压并非与频率呈线性比例关系,并非随着频率等比例降低, 需要严格按照互感器的精确数学模型进行完整的理论计算。

## <span id="page-28-0"></span>B. 10%误差曲线计算和应用方法

电流互感器的误差主要是由于励磁电流 I 。的存在, 它使二次电流 I , 与换算到二次侧后的一次电 流 I ; 不但在数值上不相等, 而且相位也不相同, 这就造成了电流互感器的误差。

电流互感器的比值差定义为:

$$
\varepsilon = \frac{I_1' - I_2}{I_1'} \times 100 = \frac{I_0}{I_1'} \times 100
$$
 (B. 1)

继电保护要求电流互感器的一次电流 I r 等于最大短路电流时, 其比值差小于或等于 10%。在比值 差等于 10%时, 二次电流 I , 、与换算到二次侧后的一次电流 I , 以及励磁电流 I <sub>a</sub> 之间满足下述关系:

$$
I_1' = 10I_0 \tag{B.2}
$$

$$
I_2 = 9I_0 \tag{B. 3}
$$

定义 M 为一次侧最大短路电流倍数, K 为电流互感器的变比, 则有

$$
M = \frac{I_{1M}}{I_{1N}} = \frac{K \times I_1^{'}}{K \times I_{2N}} = \frac{10I_0}{I_{2N}}
$$
(B. 4)

其中:  $I_{{\scriptscriptstyle 1M}}$ 为一次侧最大短路电流

 $I_{1N}$ 为一次侧额定电流

 $I_{2N}$ 为二次侧额定电流

10%比值差时,允许的最大负荷阻抗 Z<sub>B</sub> 的计算公式为:

$$
Z_B = \frac{E_0}{I_2} - Z_2 = \frac{E_0}{9I_0} - Z_2
$$
 (B. 5)

式中: Z2为电流互感器二次绕组阻抗

 $E_0$ 为电流互感器二次绕组感应电动势,  $E_0$ 和 $I_0$ 的关系由励磁特性曲线描述。

根据上述算式,最后可以得到用最大短路电流倍数 *M* 和允许的最大负荷阻抗 Z<sub>B</sub> 描述的 10%误差曲 线(见图 2.29)。

#### 10%误差曲线的应用方法:

得出某一 CT 的 10%误差曲线后,还必须查阅流经该 CT 的最大短路电流 *I <sub>MAX</sub>* 和该 CT 二次侧所带回 路的阻抗 *Z*<sup>2</sup> 。最大短路电流往往在整定计算时得出,是该 CT 所在线路的最大运行方式下最严重短路时 的短路电流,最大电流倍数 $I_{1\overline{M}}=I_{\overline{M}AX}$  /  $I_{E}$  (额定电流)。二次回路阻抗 $Z_{2}$ 可以用装置测量得到。

得到 *<sup>M</sup> I*<sup>1</sup> 和 *Z*<sup>2</sup> 后查阅 10%误差曲线,若点( *<sup>M</sup> I*<sup>1</sup> ,*Z*<sup>2</sup> )在曲线下方,则满足要求,说明在最严重短 路情况下 CT 的电流变换误差小于 10%。否则将大于 10%。

# <span id="page-29-0"></span>C. 用于各种 CT 的实际接线方式

用于 CT 测试的基本接线步骤(参见图 C.1)如下:

(1) 用 4mm2线将测试仪左侧的接地端子连接到保护地。

(2)连接 CT 一次侧的一个端子和二次侧的一个端子到保护地。

(3)确保 CT 的其他端子全部从输电线上断开,其他绕组全部开路。

(4) 用 2.5mm<sup>2</sup>红线和黑线将 CT 的二次侧连接到测试仪 "Output" S1 和 S2 插孔, 用 1.2mm<sup>2</sup>黄线和黑线 将 CT 的二次侧连接到测试仪 "Sec"的 S1 和 S2 插孔, 注意两根黑线连在 CT 二次侧已接保护地的同一端 子上。

(5) 用 1. 2mm<sup>2</sup> 绿线和黑线将 CT 的一次侧连接到测试仪的"Prim"的 P1 和 P2 端子上, P2 通过黑线与 CT 一次侧连接到保护地的那个端子相连。

(6)检查接线无误,开始测试。

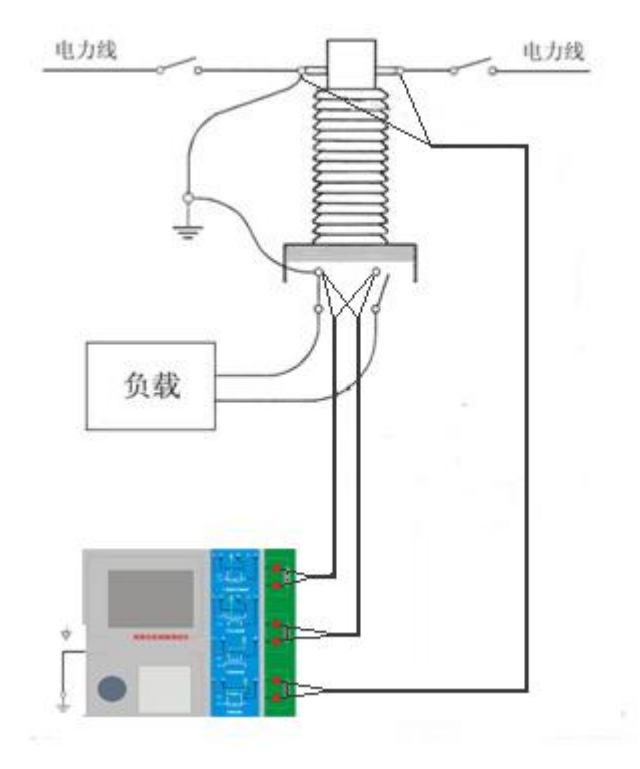

图 C.1 典型接线方式

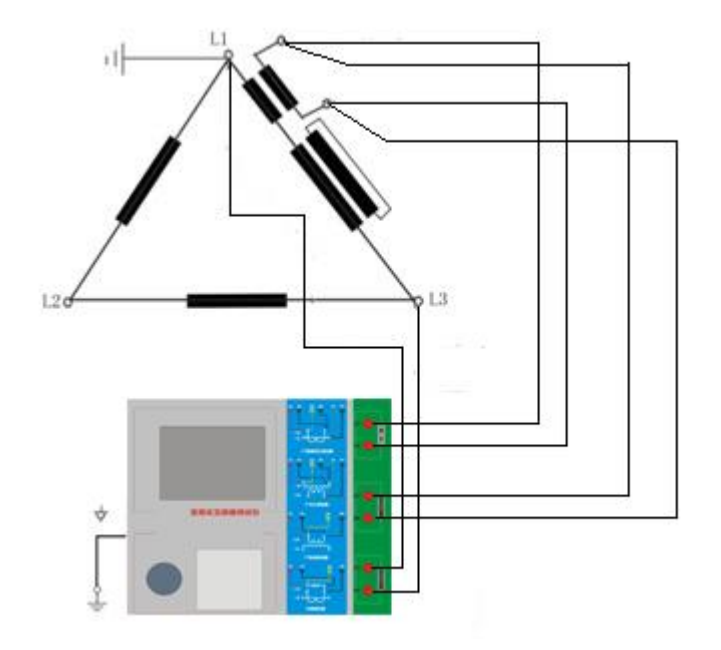

图 C.2 测试仪在三角形接法变压器上进行测试时的接线方式

2.测试仪进行变压器套管 CT 测试时的接线方式如图 C.3 所示。 注意: 一次端子 H1 不能接地, 否则一次侧都接地了, 则测试仪不能获取正确结果。

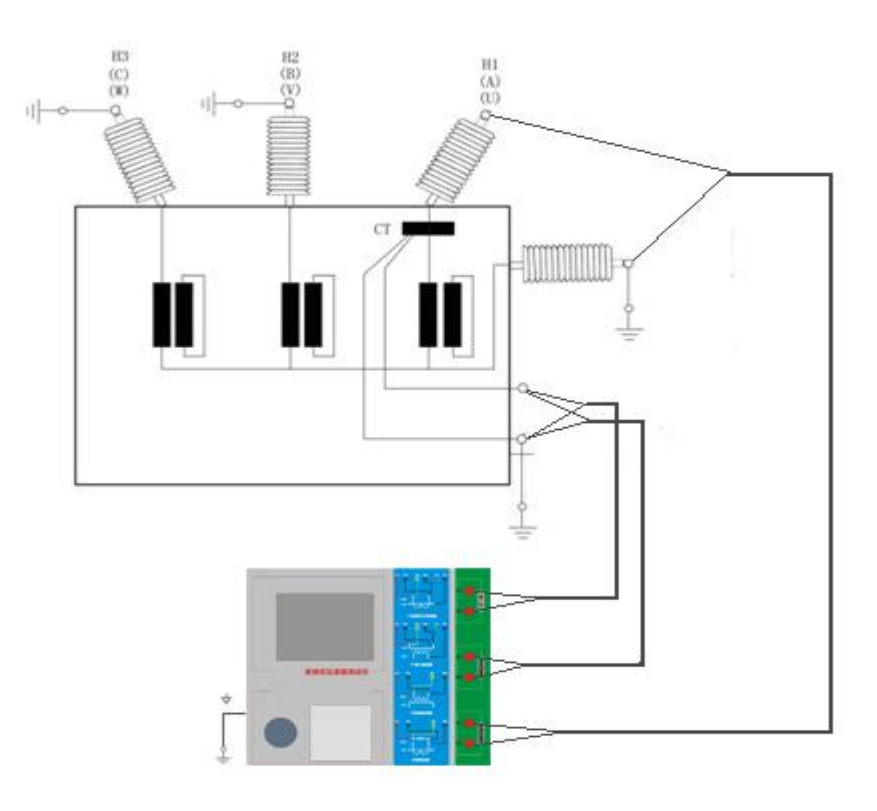

图 C.3 测试仪对变压器上套管 CT 进行测试时的接线方式

4. 测试仪在对 GIS (SF6) 开关上的 CT 测试时的接线方式如图 C.4 所示。 注意:断开与母线连接的所有开关,合上接地刀闸。

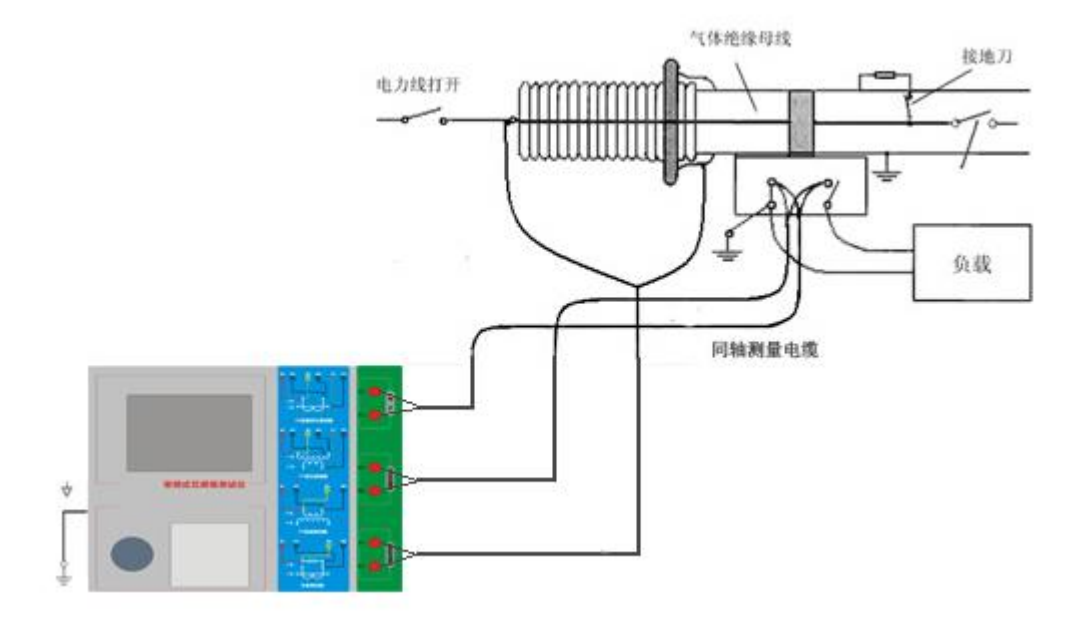

图 C. 4 测试仪对 GIS (SF6) 开关上的 CT 测试时的接线方式

# <span id="page-32-0"></span>D. 四端法接线的测量原理

施加输出一个电压源信号 Vs 到一个阻抗 R 上, 将产生一电流 I, 如图 D.1。

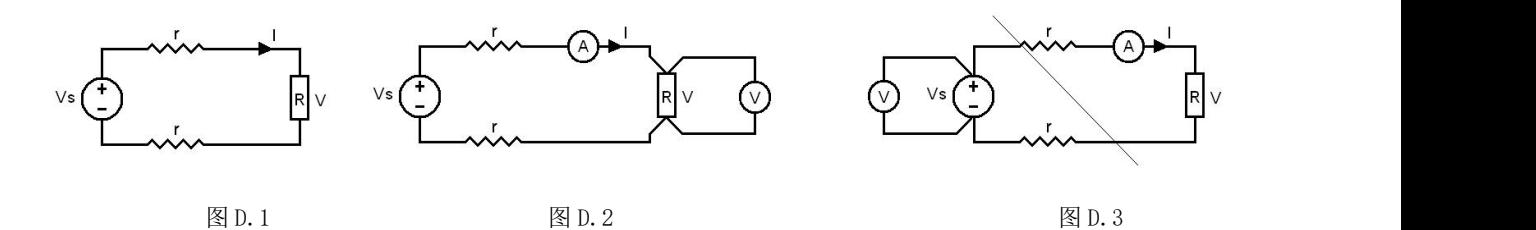

若需测量该阻抗值,需测量该阻抗上的电压 V:

 $R = V/I$ 

由于从电压源到被测阻抗有一段导线,导线有电阻 r,导致 V=Vs,所以若要精确测量阻抗 R,不可 以简单地用电源电压 Vs 代替 V。

阻抗 R 的测量电路应采用图 D.2 的接线方法, 测量电压的电压表必须单独用导线从 R 两端连线才能 精确测量 R 的电压值 V。因 R 两端是采用 4 根导线接线, 故称为 4 端法接线。图 D.3 的接线方法是错误 的。

采用测量互感器的电阻、变比、励磁时,需采用 4 端法接线, 如图 D.4。

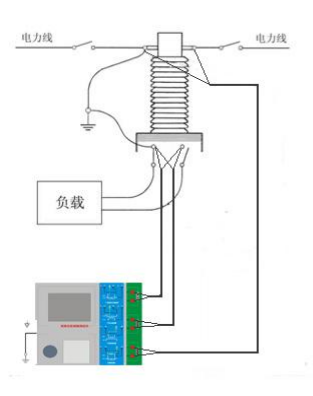

图 D.4

四端法接线必须注意被测绕组的端子接法。图 D.5 的接法是正确接法,图 D.6、7 均是错误接法。

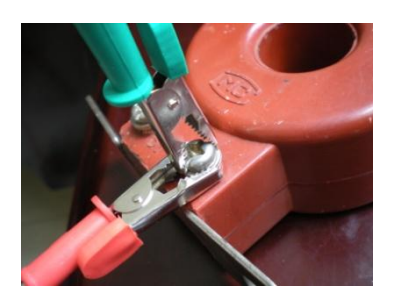

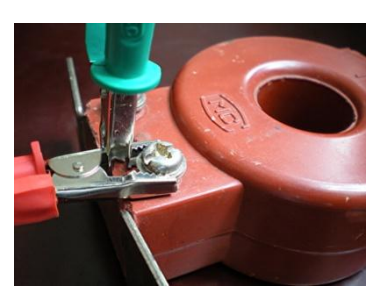

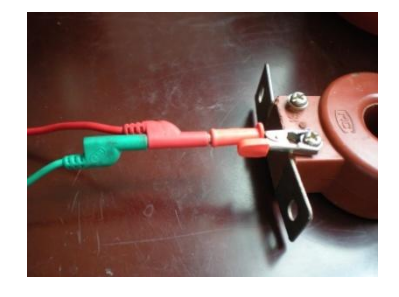

图 D.5 图 D.6 图 D.7